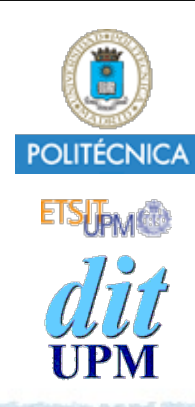

#### Proyecto de la asignatura CORE **Desarrollo de un Blog** *Tema 8: Adjuntar Imágenes.*

CORE 2013-2014

ver: 2014-05-11

# Índice

2

- ¿Qué es una imágen adjunta?
- ¿Cómo se sube un fichero?
- Usar Cloudinary para gestionar imágenes.
	- Crearse una cuenta en Cloudinary
	- ¿Como se sube, borra o se accede a un fichero?
- Definir el modelo de adjuntos y su relación con los posts (1-a-N).
- Definir las rutas (API REST) en routes/index.js.
- Crear el controlador controllers/attachment\_controller.js.
- Crear las vistas views/attachment/\*.ejs.
- Retocar el show de los posts para mostrar y gestionar los adjuntos de cada post.
- Desplegar en Heroku.
- Documentación y tutoriales de Cloudinary http://cloudinary.com https://devcenter.heroku.com/articles/cloudinary
- El ejemplo está disponible en la rama tema8. http://github.com/CORE-UPM/blog\_2014

```
© Santiago Pavón - UPM-DIT
```
#### $\mathbf{H}$ heroku

# ¿Qué es una Imágen Adjunta?

- Queremos adjuntar imágenes (gif, jpeg, png, …) a los post publicados.
- Relación 1-a-N entre posts y adjuntos:
	- A cada post se le pueden adjuntar varias imágenes,
	- pero cada imagen solo es adjunta de un post.
- La creación de imágenes adjuntas y comentarios es muy parecida:
	- Repetiremos prácticamente el mismo desarrollo realizado para soportar comentarios.
- ¿Qué cambia?:
	- El campo de texto con el contenido del comentario se sustituye por un campo para la URL del fichero con la imagen a adjuntar.
		- También crearemos campos para el nombre del fichero, el mime type, etc.
	- El texto del comentario puede editarse, pero con los adjuntos no crearemos las rutas para editar el URL.
	- Los ficheros con las imágenes a adjuntar se subirán usando un formulario, se almacenarán en un servidor en la nube, y el URL donde se guarda cada fichero en la nube será el valor guardado en la base de datos.
	- Sólo puede adjuntar imágenes el autor del post.

# Subir ficheros

#### Navegador: Formulario de Subida

Para subir un fichero usando el navegador hay que usar un formulario.

```
<form method="post" 
       action="/subir" 
       enctype="multipart/form-data">
```

```
 Image:: 
 <input type="file" name="adjunto" accept="image/*"/>
 <input type="submit" value="Subir"/>
```
</form>

- Detalles:

- El **método** HTTP es **POST**.
- El valor del atributo **action** es la URL que maneja la subida de los ficheros.
- El valor de **enctype** debe ser "**multipart/form-data**".
- Para cada fichero a subir usar un campo input de tipo "**file**".
- El atributo **name** identifica al fichero a subir.
- Uso **accept** para restringir los tipos de ficheros que se pueden subir.

### Servidor: Atender la Petición

- El servidor debe atender la petición HTTP para obtener el contenido del fichero que se está subiendo.
- El contenido es multipart/form-data:
	- Llegarán varias partes con los campos y fichero que se suben desde el formulario
	- Se usan lineas para separar cada parte.
	- Cada parte tiene unas cabeceras que identifican su contenido.
- Recomendable usar algún módulo ya existente para procesar las peticiones con un body multiparte.
	- **formidable**, **connect-multiparty**, **multiparty**, **form-data**, **connect-busboy**, **busboy** ,…
		- *- NOTA: connect-multipart ha sido deprecado.*

#### **Notas multiparty**

Módulo que se encarga de manejar los cuerpos multiparte de las peticiones HTTP.

Puede usarse de varias maneras:

- Manera 1: Esperar a que termine la subida del fichero al servidor, el cual se guarda en algun directorio temporal del disco. Terminada la subida hago algo con el fichero creado.
	- Ver transparencia: Servidor: Ejemplo 1.
	- La subida de un fichero al servidor puede tardar bastante tiempo si el fichero es grande. Hay que esperar a que el fichero haya subido completamente antes de manejarlo.
- Manera 2: No esperar a que suba todo el fichero al servidor, sino capturar los eventos para obtener inmediatamente los datos que se están subiendo, y hacer algo con ellos. Así no se guarda el fichero en disco (*a menos que lo hagamos nosotros explícitamente*).
	- Cada parte subida es un readStream del que podemos leer los datos del fichero según van llegando.
		- Los datos que llegan pueden enviarse al destino final.
			- Por ejemplo, creando un writeStream conectado con el readStream de subida usando un pipe.
	- Ver transparencia: Servidor: Ejemplo 2.
	- Usaremos está opción con Cloudinary para que los datos que llegan al servidor se reenvíen directamente a Cloudinary.

# Servidor: Ejemplo 1

Campos normales del formulario

Ficheros

subidos por el

formulario

```
var multiparty = require('multiparty');
```

```
function subir(req, res, next) {
```
var **form** = **new multiparty.Form()**;

```
 form.parse(req, function(err, fields, files) {
   console.log(files);
   res.send('Fichero subido a ' + files.adjunto[0].path);
 });
```
Se sube el fichero a un directorio temporal. Luego lo usaremos para hacer algo con él.

© Santiago Pavón - UPM-DIT

};

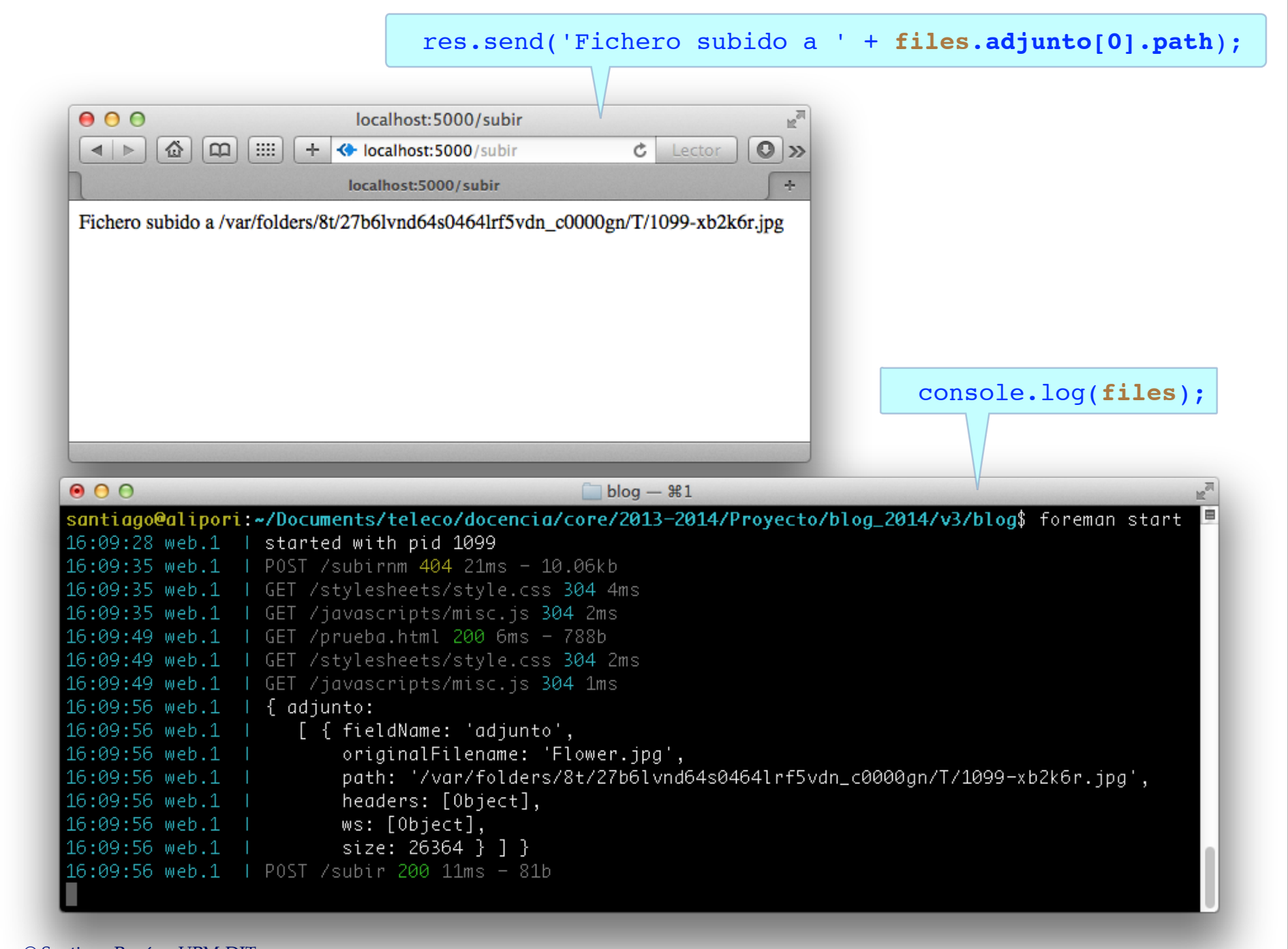

# Servidor: Ejemplo 2

```
var multiparty = require('multiparty');
var fs = require('fs');
```

```
function subir(req, res, next) {
```

```
 var form = new multiparty.Form();
```

```
 form.on('error', function(error) {
   next(error);
 });
```

```
 form.on('part', function(part) {
```
if (**part**.**filename**) {

};

```
disco. Atiendo los eventos para 
recuperar los datos de cada parte. 
  part es un Stream Reader que 
conecto con un Stream Writer que 
 guarda los datos (fichero) en el 
       directorio uploads.
```
No se guarda el fichero subido en el

```
© Santiago Pavón - UPM-DIT 
                console.log(part);
                var out_stream = fs.createWriteStream('uploads/'+part.filename, 
                                        {flags: 'w', encoding: 'binary', mode: 0644});
                part.pipe(out_stream);
    }
        });
        form.on('close', function() {
            res.send('Subida terminada');
        });
        form.parse(req);
```
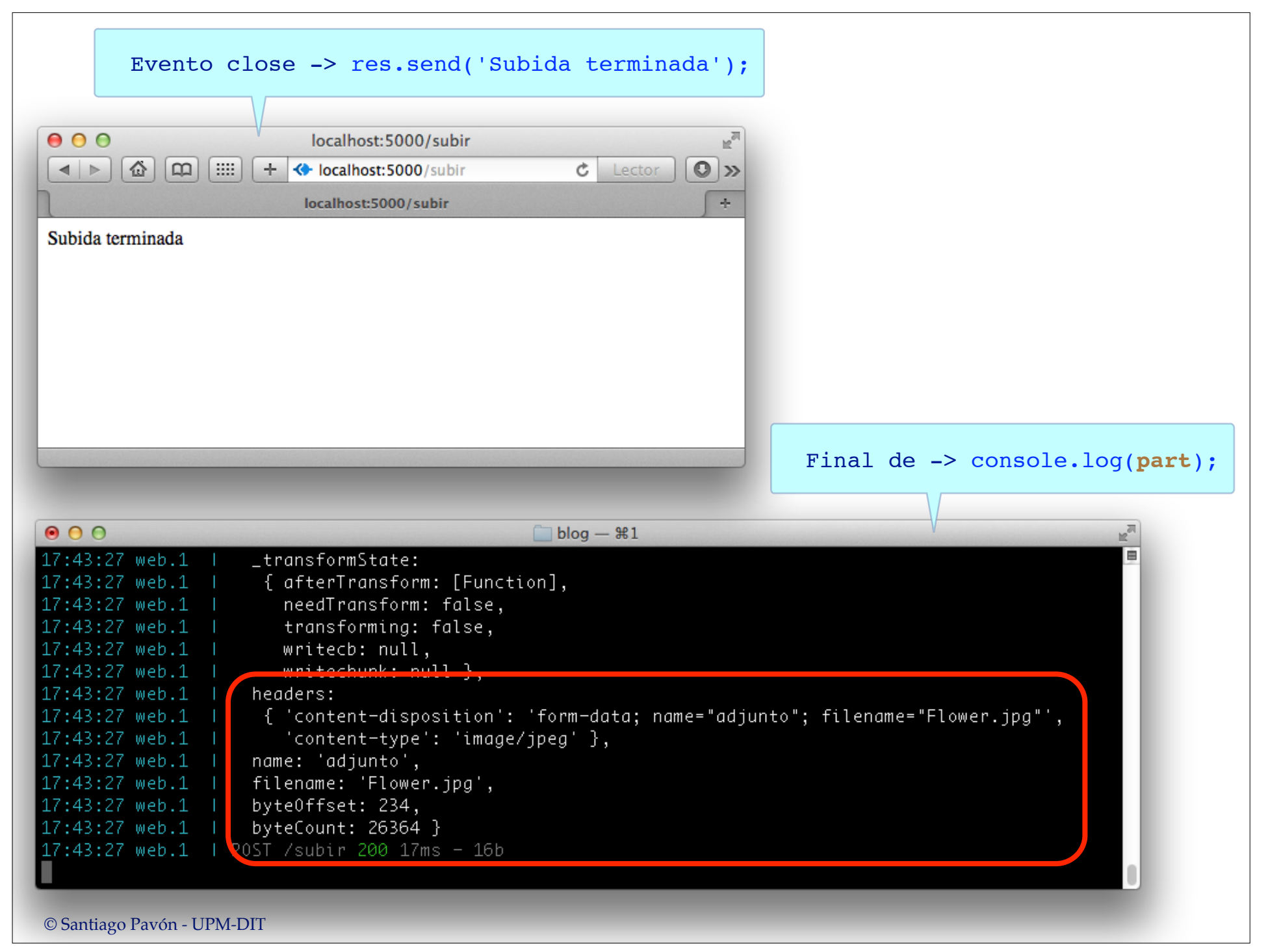

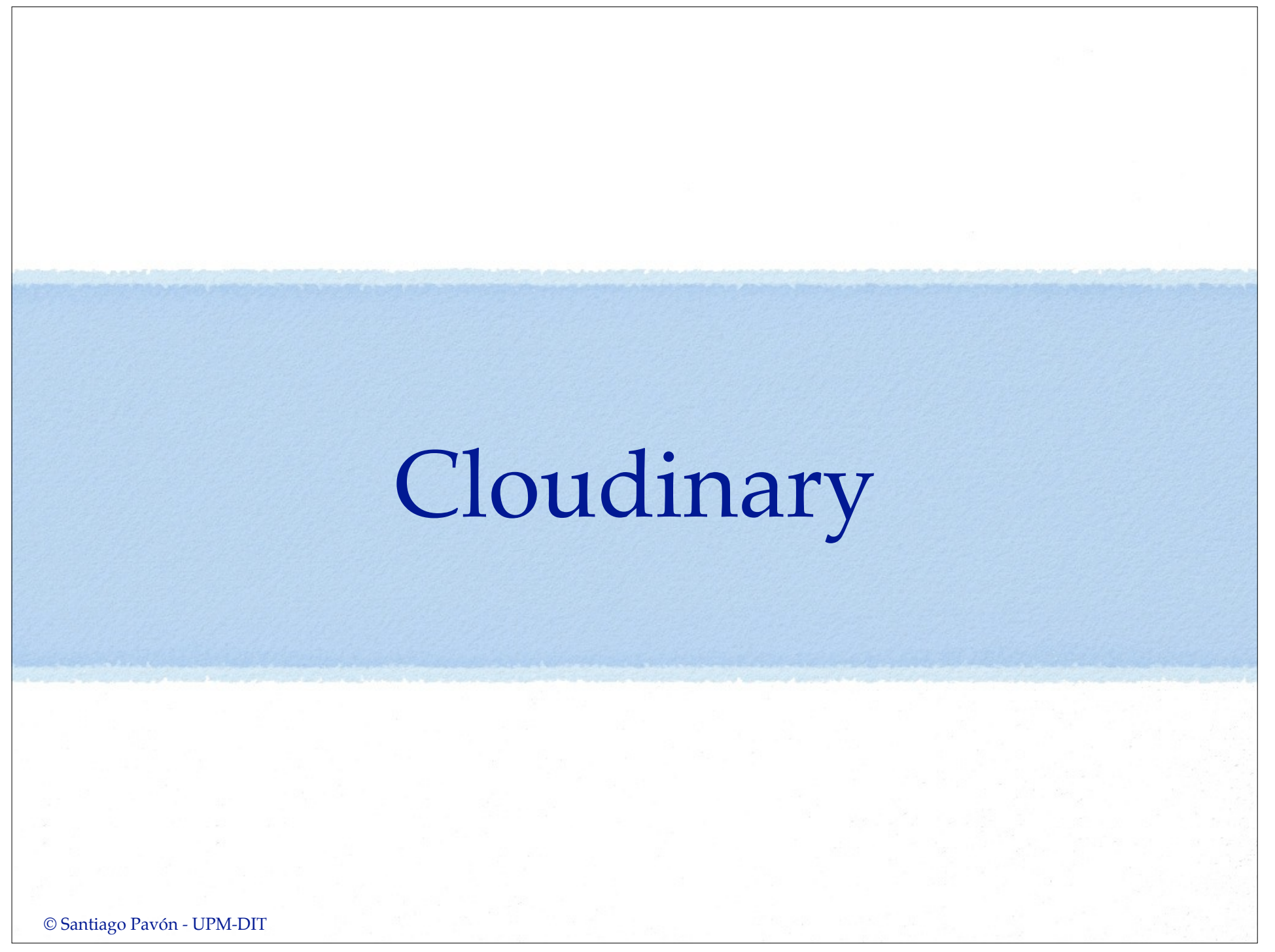

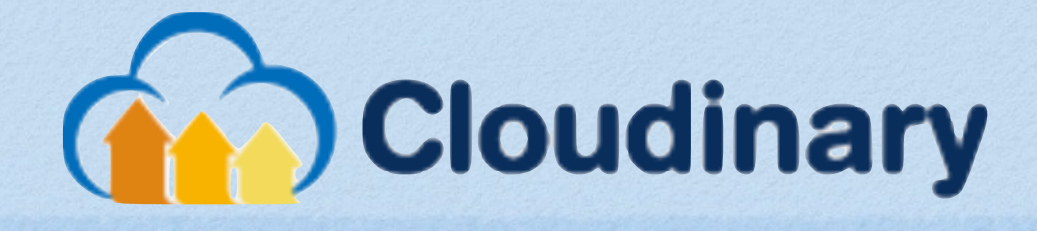

#### **Image Management In The Cloud**

Cloudinary is an end-to-end image management solution for your Web and mobile applications

**Upload** 

**Upload your images** to Cloudinary

**Storage** Your images are securely stored in the cloud

#### Administration

**Explore your images** interactively or via a rich API **Manipulation** 

Manipulate your images to fit your graphic design

#### **Delivery**

All images are delivered at lightning fast speed

#### http://cloudinary.com

## Plan Gratuito

- Para usar Cloudinary de forma gratuita, hay que registrarse en su web.
	- El plan gratuito incluye **500MB** de almacenamiento, **50.000** ficheros y un ancho de banda **1GB/mes**.
	- **Heroku** dispone de un **addon** de Cloudinary, pero su uso requiere tener una cuenta de pago (no usaremos el addon) .

Usar el siguiente enlace para registrarse:

**Free Sign Up!** 

**https://cloudinary.com/users/register/free**

# Instalación y Configuración

- Tras registrarnos en Cloudinary, nos asignan las claves para usar el servicio.
	- Lo más importante es que nos dan el valor que tenemos que asignar a la variable de entorno **CLOUDINARY\_URL** para usar el servicio.
- Crear la variable de entorno **CLOUDINARY\_URL**
	- En nuestra máquina de Heroku, ejecutar:
		- **\$ heroku config:add CLOUDINARY\_URL=***???*
	- En la máquina local de desarrollo, añadir al fichero **.env**: **CLOUDINARY\_URL=***???*
- Instalar el paquete Cloudinary: **\$ npm install --save cloudinary**

#### Ej: Guardar Fichero Subido en Cloudinary

```
© Santiago Pavón - UPM-DIT 
  var cloudinary = require('cloudinary');
  var multiparty = require('multiparty');
  function subir(req, res, next) {
       var form = new multiparty.Form();
       form.on('error', function(error) { next(error); });
       form.on('part', function(part) {
            if (part.filename) {
             var out stream = cloudinary.uploader.upload stream(function(result) {
                   if (! result.error) {
                     console.log("Cloudinary - OK");
                    } else {
                      console.log("Cloudinary - Error: " + result.error.message);
  }<br>}<br>}
               });
               part.on('data', function(data) {out_stream.write(data);}) 
                   .on('end', function() {out stream.end(); })
                    .on('error',function(error) {out_stream.end();})
   }
       });
       form.on('close', function() { res.send('Subida terminada.'); });
       form.parse(req);
  };
```
- El API de Cloudinary proporciona varias formas de subir un fichero a sus servidores de almacenamiento.
	- Consultar la documentación de Cloudinary para más detalles.
- En el proyecto CoreBlog para subir ficheros a Cloudinary usaremos la función: • **cloudinary.uploader.upload\_stream**.
- **cloudinary.uploader.upload\_stream** proporciona un **writeStream** que usaremos para reenviar a Cloudinary el contenido del fichero que nos están subiendo según va llegando, sin escribir previamente el fichero en disco.
	- Nota: La función **upload\_stream** no devuelve un objeto **writeStream** real, sino algo parecido que no soporta todos los eventos y métodos de los writeStreams. Internamente si crea un **writeStream**.
		- Esto provoca que no podamos conectar con un **readStream** usando **pipe**.
	- Lo que hacemos es atender los eventos de llegada de **datos**, **finalización** y **error** de **part** que es el **readStream** conectado al fichero que se está subiendo.
- Cuando termina la subida de datos a Cloudinary se invoca el callback pasado a **upload\_stream**.
	- En caso de éxito, a este callback le pasa como parámetro un objeto con información sobre el fichero guardado:

```
{ public_id: 'vevipqr1ay3gopnzecbg',
  version: 1399535106,
  signature: 'e70fe8e126bb1',
  width: 820,
  height: 982,
  format: 'jpg',
  resource_type: 'image',
  created_at: '2014-05-08T07:45:06Z',
  bytes: 347967,
  type: 'upload',
  etag: 'e2b7f25905c3c72fa4be3008253f8d5b',
  url: 'http://res.cloudinary.com/core-upm/...../xx.jpg',
 secure url: 'https://res.cloudinary.com/...../xx.jpg' }
```
- **public\_id** identifica al fichero.

- **resource\_type** indica si es una imagen.

- **url** y **secure\_url** son las URLS de acceso al fichero.

• En caso de error, se pasa un mensaje explicativo:

{ error: { message: 'Invalid image file', http\_code: 400 } }

- Cloudinary distingue entre ficheros con imágenes y otro tipo de ficheros (raw).
	- El tipo de fichero lo especificamos usando en los comandos del API la opción **resource\_type**, pasando el valor "**image**" o "**raw**".
		- Podemos usar también el valor "**auto**" para que se detecte automáticamente el tipo.
		- El valor por defecto es "**image**".
	- En el proyecto CoreBlog solo adjuntamos imágenes, por lo que no usaremos la opción.

#### Obtener el URL de un Fichero Para obtener los datos de un fichero guardado en Cloudinary dado su **public\_id**: **cloudinary.api.resource**("**xcbevjk3fkfoqu8qhvh0**", function(result) { console.log(result); if (! result.error) { console.log('URL ='+result.url); } else { console.log(result.error.message); } }); Para obtener un listado de todos los ficheros guardados en Cloudinary: **cloudinary.api.resources**(function(result) { console.log(result); for (var i in result.resources) { console.log(result.resources[i].url); } }); - No se devuelven todos los recursos existentes. Se realiza paginación. Reinvocar nuevamente el mismo método pero pasando la opción **next\_cursor** devuelta en la petición anterior.

## Borrar Ficheros

Para borrar uno o más ficheros identificados por su **public\_id**.

**cloudinary.api.delete\_resources**( ["**xcbevjk3fkfoqu8qhvh0**", "**ckjwpxrgk5to6ubxjqch**"], function(result) { console.log(result);

});

- El primer parámetro puede ser el valor de un **public\_id**, o un array de **public\_id's**.

## Transformaciones

- Cloudinary permite procesar los ficheros de imágenes: filtros de color, redimensionar, recortar, búsqueda de caras, marcas de agua, ...
	- Supongamos que el **public\_id** de una imagen subida a Cloudinary es "terminator".

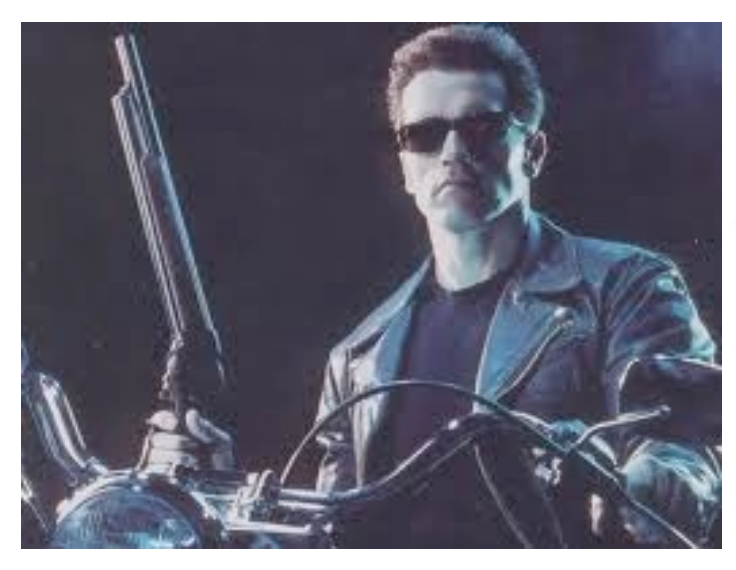

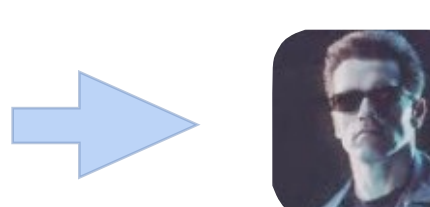

- Podemos obtener un sello de tamaño 100x100 con los bordes redondeados y la cara de la persona de la imagen accediendo al URL:

http://res.cloudinary.com/**core-upm**/image/upload/ c thumb,g face,w 100,h 100,r 20/terminator.jpg

### CoreBlog: Modelo, Rutas, Controlador, Vistas

## Instalación de Paquetes

#### Instalar **cloudinary**

**\$ npm install --save cloudinary**

#### Instalar **multiparty**

**\$ npm install --save multiparty**

## Definir Modelo **Attachment**

En **models/attachment.js** añadimos la definición del modelo **Attachment.**

En **models/index.js**:

- Importamos la definición del modelo **Attachment**.
- Declaramos la relación **1-a-N** con los **Posts**.

```
© Santiago Pavón - UPM-DIT 
// Definicion del modelo Attachment:
module.exports = function(sequelize, DataTypes) {
   return sequelize.define('Attachment',
     { public_id: { type: DataTypes.STRING,
                   validate: {
                    notEmpty: { msq: "El campo public id no puede estar vacío" }
  }
       },
       url: { type: DataTypes.STRING,
              validate: {
                notEmpty: { msg: "El campo url no puede estar vacío" }
  }
       },
       filename: { type: DataTypes.STRING,
                  validate: {
                    notEmpty: { msg: "El campo filename no puede estar vacío" }
  }
       },
       mime: { type: DataTypes.STRING,
              validate: {
                notEmpty: { msg: "El campo mime no puede estar vacío" }
  }
  }
     });
 }
                                     models/attachment.js
```

```
. . .
// Importar la definicion de las clases.
var Post = sequelize.import(path.join( dirname,'post'));
var User = sequelize.import(path.join( dirname,'user'));
var Comment = sequelize.import(path.join( dirname,'comment'));
var Attachment = sequelize.import(path.join( dirname,'attachment'));
```
#### **// Relaciones**

```
User.hasMany(Post, {foreignKey: 'AuthorId'});
User.hasMany(Comment, {foreignKey: 'AuthorId'});
Post.hasMany(Comment);
Post.hasMany(Attachment);
Post.belongsTo(User, {as: 'Author', foreignKey: 'AuthorId'});
Comment.belongsTo(User, {as: 'Author', foreignKey: 'AuthorId'});
Comment.belongsTo(Post);
Attachment.belongsTo(Post);
```

```
// Exportar los modelos:
exports.Post = Post;
exports.User = User;
exports.Comment = Comment;
exports.Attachment = Attachment;
```

```
// Crear las tablas en la base de datos que no se hayan creado aun.
sequelize.sync();
```

```
models/index.js
```
## Definir las Rutas

#### Cambios en **routes/index.js**:

- Se carga el controlador de las imágenes adjuntas.
- Se definen las rutas de las imágenes adjuntas:
	- Se ha optado por definirlas anidadas a los posts.
	- No se crearán rutas para editar las imágenes adjuntas.
	- Usar el middleware **sessionController.loginRequired** para forzar a que sólo puedan añadir imágenes adjuntas los usuarios logeados.
	- Usar el middleware **postController.loggedUserIsAuthor** para forzar a que sólo el autor del post pueda adjuntar imágenes al post.
- Se configura el auto-load de los adjuntos.

```
. . .
var attachmentController = require('../controllers/attachment_controller');
. . .
/* Autoloading */
. . .
router.param('attachmentid', attachmentController.load);
/* Rutas de las imagenes adjuntas */
router.get('/posts/:postid([0-9]+)/attachments', 
   attachmentController.index);
router.get('/posts/:postid([0-9]+)/attachments/new', 
   sessionController.loginRequired,
   postController.loggedUserIsAuthor,
   attachmentController.new);
router.post('/posts/:postid([0-9]+)/attachments', 
    sessionController.loginRequired,
    postController.loggedUserIsAuthor,
    attachmentController.create);
router.delete('/posts/:postid([0-9]+)/attachments/:attachmentid([0-9]+)', 
      sessionController.loginRequired,
      postController.loggedUserIsAuthor,
      attachmentController.destroy);
                                                        routes/index.js
```

```
© Santiago Pavón - UPM-DIT
```
### Controlador de Adjuntos

```
var models = require('../models');
var cloudinary = require('cloudinary');
var multiparty = require('multiparty');
```

```
// Tamaño maximo del fichero a subir.
const MAX UPFILE SIZE KB = 500;
```

```
© Santiago Pavón - UPM-DIT 
  /*
  * Autoload: attachmentid.
  */
  exports.load = function(req, res, next, id) {
      models.Attachment
            .find(id)
            .success(function(attachment) {
                if (attachment) {
                    req.attachment = attachment;
                    next();
                } else {
                    req.flash('error', 'No existe ninguna imagen adjunta con id='+id+'.');
                   next(new Error('No existe ninguna imagen adjunta con id='+id+'.'));
    }
            })
            .error(function(error) {
                next(error);
           });
  };
```

```
// GET /posts/33/attachments
exports.index = function(req, res, next) {
     models.Attachment
         .findAll({where: {PostId: req.post.id},
                    order: [['updatedAt','DESC']]})
         .success(function(attachments) {
                 res.render('attachments/index', {
                     attachments: attachments,
                     post: req.post
                 });
         })
         .error(function(error) {
             next(error);
         });
};
```

```
// GET /posts/33/attachments/new
exports.new = function(req, res, next) {
     res.render('attachments/new', {post: req.post});
};
```

```
// POST /posts/33/attachments
exports.create = function(req, res, next) {
    var valid_adjunto = false; // true si he subido una imagen aceptable.
   var form = new multiparty.Form();
     form.on('error', function(error) {
      next(error);
    });
     form.on('close', function() {
         if ( ! valid_adjunto) { // False: contesto yo al navegador.
             req.flash('error','No se ha aceptado la imagen adjuntada.');
             res.redirect('/posts/' + req.post.id );
         }
     });
                                            Continua el método ...
```

```
© Santiago Pavón - UPM-DIT 
       form.on('part', function(part) {
           if (part.filename) { // esta parte sube un fichero
               if (part.byteCount > MAX_UPFILE_SIZE_KB*1024) { // Controlar tamaño maximo:
                   req.flash('error', 'Tamaño máximo permitido es '+MAX_UPFILE_SIZE_KB+'KB.');
                   part.resume(); // Emitir data y descartar contenido.
                   return;
   }
              valid_adjunto = true; // El callback de Cloudinary envia respuesta al navegador.
              var out stream = cloudinary.uploader.upload stream(function(result) {
                   console.log(result);
                   if (! result.error) {
                      var attachment = models.Attachment.build(\{ public_id: result.public_id,
                            url: result.url,
                            filename: part.filename,
                            mime: part.headers["content-type"],
                            PostId: req.post.id});
                      attachment.save()
                           .success(function() {
                               req.flash('success', 'Adjunto subido con éxito.');
                              res.redirect('/posts/' + req.post.id );
   })
                           .error(function(error) {next(error);});
                   } else {
                     req.flash('error', result.error.message);
                     res.redirect('/posts/' + req.post.id );
  1999 1999 1999 1999
               });
               part.on('data', function(data) {out_stream.write(data);}) 
                    .on('end', function() {out_stream.end();})
                   .on('error',function(error) {out stream.end();})
   }
       });
       form.parse(req);
  };
```

```
// DELETE /posts/33/attachments/66
exports.destroy = function(req, res, next) {
     // Borrar el fichero en Cloudinary.
     cloudinary.api.delete_resources(req.attachment.public_id,
                                       function(result) {});
     // Borrar entrada en la base de datos.
     req.attachment.destroy()
         .success(function() {
             req.flash('success', 'Adjunto eliminado con éxito.');
             res.redirect('/posts/' + req.post.id );
         })
         .error(function(error) {
             next(error);
         });
};
```
### Vistas de Adjuntos

```
<h2>Nuevo Adjunto</h2>
```

```
<form method='post' action='/posts/<%= post.id %>/attachments'
       enctype='multipart/form-data' accept="image/*">
```

```
 <div class='field'>
   <label for="attachment">Seleccione imagen a adjuntar 
                            (máximo 500KB):</label><br />
   <input type="file" id="attachment" name="adjunto" />
\langlediv>
```

```
 <div class="actions">
  <input name="commit" type="submit" value="Subir" />
 </div>
```

```
</form>
```

```
<a href="/posts/<%= post.id %>"> Cancelar </a>
```
views/attachments/new.ejs

```
© Santiago Pavón - UPM-DIT 
  <h2> Adjuntos: <%= attachments.length %> </h2>
  \langle u \rangle <% for (var i in attachments) { %>
         \langleli\rangle <a href='<%= attachments[i].url %>' type='<%= attachments[i].mime %>' 
                  target='_blank'> <%= attachments[i].filename %> </a>
              (<em> <%= attachments[i].updatedAt.toLocaleDateString() %> </em>) 
              <% if (session.user && session.user.id == post.AuthorId) {%>
               \langle var formname = 'fai' + i; \langle >
                <form style='display:inline;'
                       method='post' 
                       action='/posts/<%= post.id %>/attachments/<%= attachments[i].id %>'
                       id='<%= formname %>'>
                   <input type='hidden' name='_method' value='delete'>
                   <a href="" 
                      onclick="confirmarSubmit('¿Seguro que desea borrar la imagen?', 
                                                  '<%= formname %>'); return false"> Borrar </a> 
               \langle form\rangle <% } %>
             \text{chr} />
              <img src='<%= attachments[i].url%>' style='max-width:50%;' />
          </li>
     <\{8\} } ; \{8\}\langle \overline{u} \rangle<% if (session.user && session.user.id == post.AuthorId) {%>
       <a href="/posts/<%= post.id %>/attachments/new"> Crear nuevo Adjunto </a>
  <% } %>
                                  views/attachments/index.ejs
```
37

#### Mostrar Adjuntos en **Post@show**

- Un buen sitio para mostrar los adjuntos de un **Post** es en la vista **show** de los posts.
	- Para ello, retocamos el método **show** de **postController** y la vista **views/posts/show.ejs**.

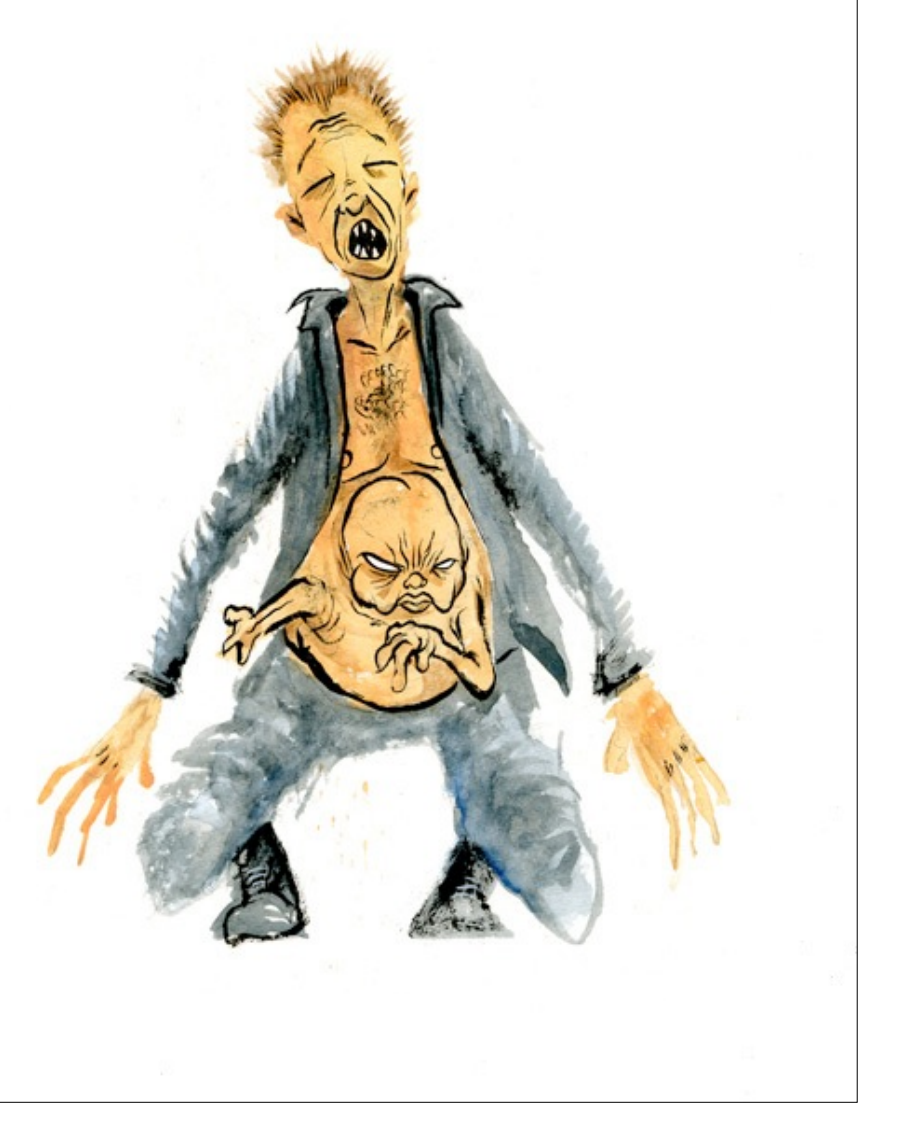

```
© Santiago Pavón - UPM-DIT 
  // GET /posts/33
  exports.show = function(req, res, next) {
       // Buscar el autor
       models.User
           .find(req.post.AuthorId)
           .success(function(user) {
               // Si encuentro al autor lo añado como el atributo author, si no {}.
              req.post.author = user || \{ \};
               // Buscar imagenes adjuntas
               req.post.getAttachments({order: [['updatedAt','DESC']]})
                  .success(function(attachments) {
                       // Buscar comentarios del post
                       models.Comment
                            .findAll({where: {PostId: req.post.id},
                                      order: [['updatedAt','DESC']],
                                      include: [{ model: models.User, as: 'Author' }] 
   })
                            .success(function(comments) {
                              var new comment = models.Comment.build(\{ body: 'Introduzca el texto del comentario'});
                               res.render('posts/show', {
                                   post: req.post,
                                   comments: comments,
                                   comment: new_comment,
                                   attachments: attachments,
                                  validate errors: {}
   });
                            }).error(function(error) {next(error);});
                  }).error(function(error) {next(error);});
           }).error(function(error) { next(error); });
  };
                                          controllers/post_controller.js
```

```
© Santiago Pavón - UPM-DIT 
   <h2>Post</h2>
   <article>
       <sub>p</sub></sub>
          <b><%= post.title %></b>
         \text{br} />
          by 
          <em><%= post.author && post.author.name || 'Sin autor' %></em>
       \langle/p>
       < p <%= post.updatedAt.toLocaleDateString() %>
       \langle/p>
        <p><%- escapeText(post.body) %></p>
        <% if (session.user && session.user.id == post.AuthorId) {%>
            <a href="/posts/<%= post.id %>/edit"> Editar </a>
       <\frac{8}{6} } \frac{8}{2}</article>
   \langlehr /<%- include ../attachments/index.ejs %>
   \frac{1}{2}<%- include ../comments/index.ejs %>
   chr / ><% if (session.user) { %>
       <blockquote>
          <%- include ../comments/new.ejs %> 
       </blockquote>
      \frac{1}{2}<\frac{8}{6} } \frac{8}{5}<a href="/posts"> Volver al índice de Posts</a>
                                                                 views/posts/show.ejs
```
#### Borrar Adjuntos al Borrar un Post

```
© Santiago Pavón - UPM-DIT 
   exports.destroy = function(req, res, next) {
       var Sequelize = require('sequelize');
       var chainer = new Sequelize.Utils.QueryChainer
        var cloudinary = require('cloudinary');
       req.post.getComments() // Obtener los comentarios
           .success(function(comments) {
              for (var i in comments) {
                   chainer.add(comments[i].destroy()); // Eliminar un comentario
    }
               req.post.getAttachments() // Obtener los adjuntos
                  .success(function(attachments) {
                      for (var i in attachments) {
                          chainer.add(attachments[i].destroy()); // Eliminar un adjunto
                          // Borrar el fichero en Cloudinary.
                          cloudinary.api.delete_resources(attachments[i].public_id,
                                         function(result) {});
   \{x_i, y_i, y_i, y_i\} chainer.add(req.post.destroy()); // Eliminar el post
                        chainer.run() // Ejecutar el chainer
                           .success(function(){
                              req.flash('success', 'Post eliminado con éxito.');
                              res.redirect('/posts');
    })
                            .error(function(errors){next(errors[0]);})})
                    .error(function(error) {next(error);});})
           .error(function(error) {next(error);});};
                                                              post_controller.js
```
# Despliegue en Heroku

## Despliegue en Heroku

Congelar cambios en git.

- Ejecutar comandos **git add**, **git commit**, etc.

Entrar en modo mantenimiento:

**(local)\$ heroku maintenance:on**

Actualizar versión en Heroku ejecutando **sólo uno** de estos comandos:

```
(local)$ git push -f heroku tema8:master
(local)$ git push heroku master
```
Copiar en la rama **master** de **Heroku**. El primer comando copia en contenido **local** de la rama **tema8** en la rama **master** de **Heroku**. El segundo comando copia el contenido **local** de la rama **master** en la rama **master** de **Heroku**. La opción **-f** (forzar) puede usarse para forzar la operación en caso de problemas.

Salir del modo mantenimiento:

**(local)\$ heroku maintenance:off**

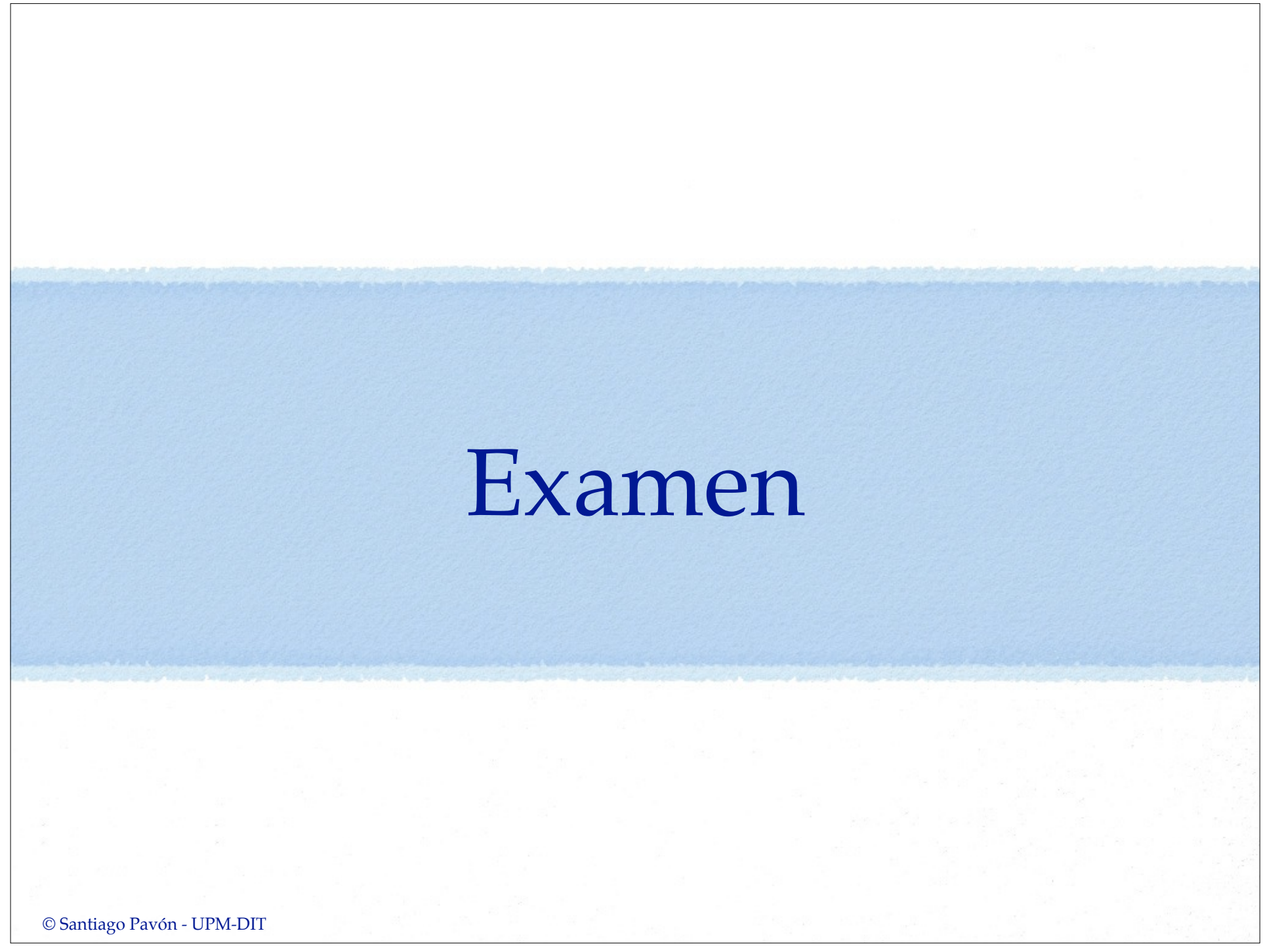

# Pregunta

#### Añadir al recurso User la foto del usuario.

- Guardándola en Cloudinary.

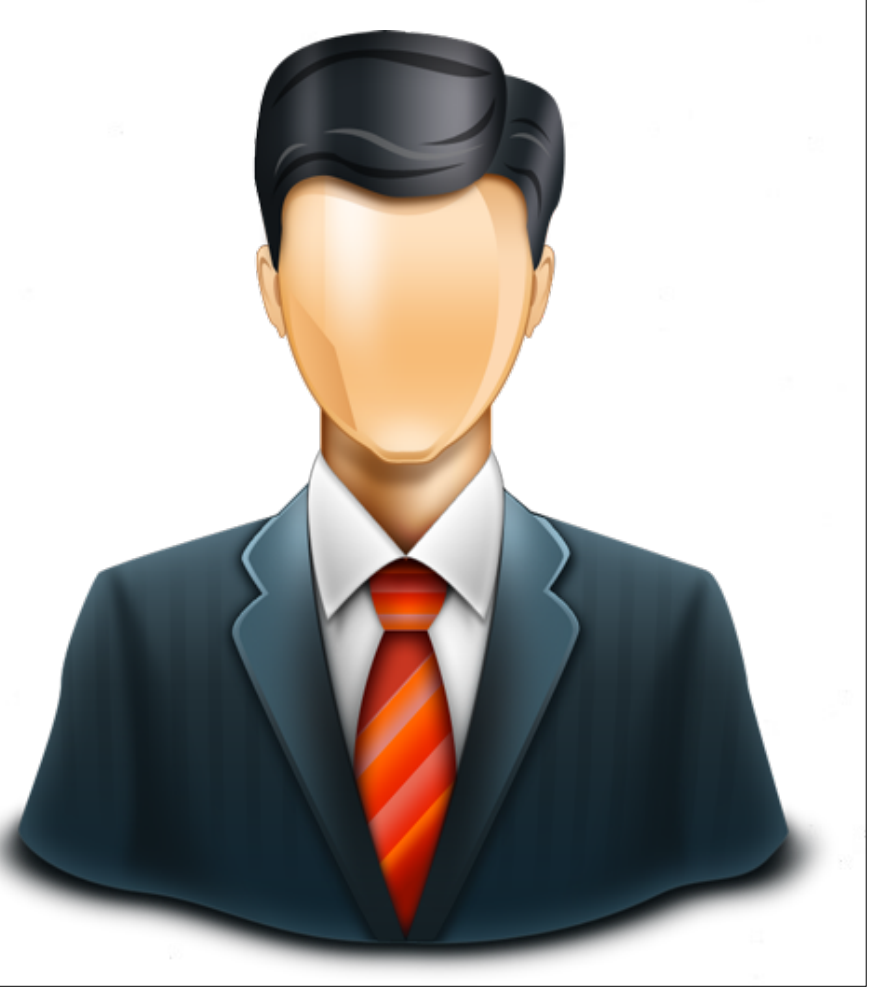